## **DocumentViewer**

Jim Steichen

Copyright © Copyright©1999-2000 by James T. Steichen.

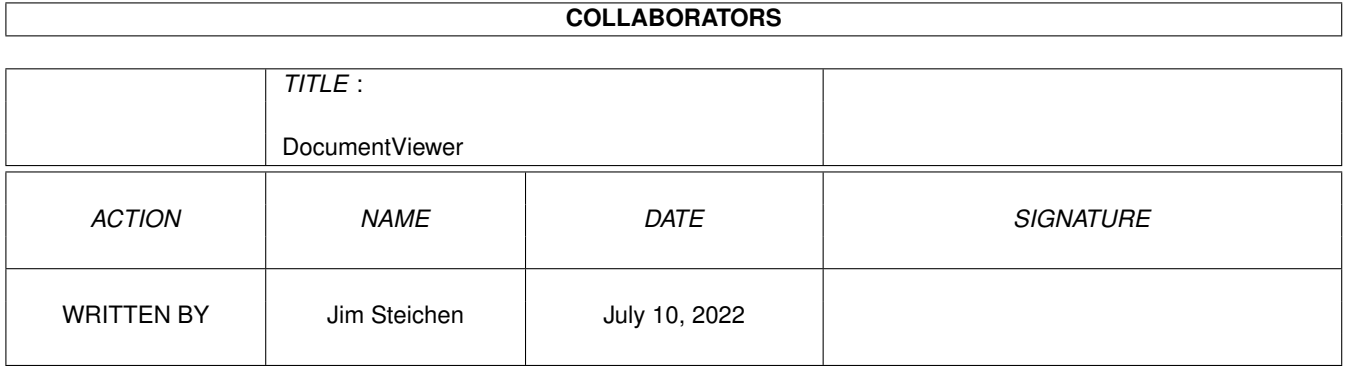

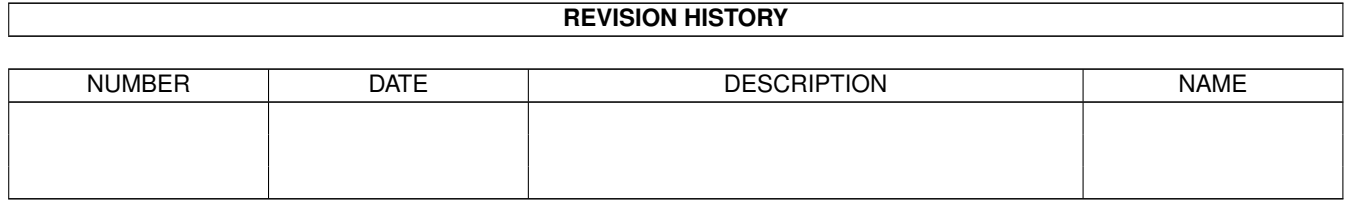

# **Contents**

#### [1](#page-4-0) Document Viewer 1

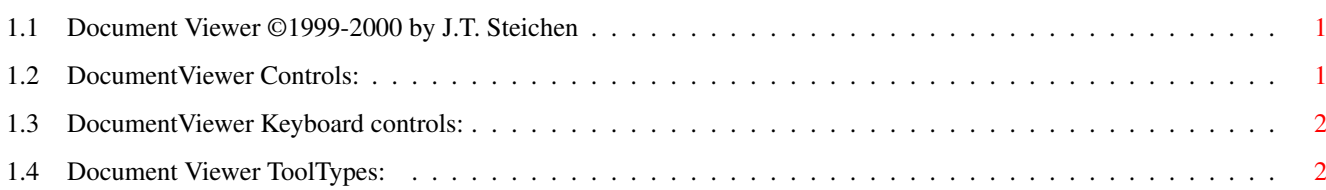

### <span id="page-4-0"></span>**Chapter 1**

### **DocumentViewer**

#### <span id="page-4-1"></span>**1.1 Document Viewer ©1999-2000 by J.T. Steichen**

DocumentViewer (1.2) is a GUI for finding & displaying text files or Amigaguide files. Change the [ToolTypes](#page-5-2) & you can select which files to list & choose from. You can also set the program that displays the file using the [FileViewer](#page-5-2) ToolType. Some keys can be used to perform the same functions as certain gadgets (see [Alternate Keys](#page-5-3) ). DocumentViewer was written using GadToolsBox V37.300 & SAS-C V6.58. The Author is: Jim Steichen (email: jsteic1957@aol.com) DocumentViewer requires a 68020 CPU or better. SEE ALSO, [How to Work the GUI](#page-4-3)

### <span id="page-4-2"></span>**1.2 DocumentViewer Controls:**

<span id="page-4-3"></span>DocumentViewer has very few controls to discuss. The main controls the User really has to use are the Documents: ListView Gadget & the View File button gadget. Click on the document in the ListView gadget that you wish to examine with the [FileViewer](#page-5-2) set in the ToolTypes of the Icon, then press & release the View File button gadget.

You can change the directory to find your documents in with the Change Dir button gadget, or by directly typing in the path & filename you're looking for in the File Name: string gadget. There is also a graphic button next to the File Name: string gadget that will bring up the ASL File Requester, allowing you to browse the file system & find the document you wish to view. The only other control is the Close Window gadget located in the upper left corner of the GUI.

### <span id="page-5-0"></span>**1.3 DocumentViewer Keyboard controls:**

<span id="page-5-3"></span>If you enter certain keys from the keyboard the program will perform as follows:

q, Q, e, E, x, X will exit the program, so will clicking on the Close Window Gadget.

c, C is equivalent to clicking on the Change Dir button gadget.

v, V is equivalent to clicking on the View File button gadget.

i, I will show an information Requester.

#### <span id="page-5-1"></span>**1.4 Document Viewer ToolTypes:**

<span id="page-5-2"></span>The following Default ToolTypes are used by this program:

ParentDir = AmigaTalk:Help/ FileViewer = MultiView  $FileExtFilter = (`#?.doc#?`.guide)$ Change them to suit yourself, but be careful with the FileExtFilter ToolType. The ASL File Requester & AmigaDOS C functions used within the program expect the parentheses to be around the expression if you use the | in making complicated expressions. I'm sure that there are other quirks, but until Amiga Inc. documents them, we're stymied.